# Potentiometer Reference Module

Módulo de Referencia vía Potenciómetro

Módulo para Referência via Potenciômetro

# CFW300-IOP

- 11

Installation, Configuration and Operation Guide Guía de Instalación, Configuración y Operación Guia de Instalação, Configuração e Operação

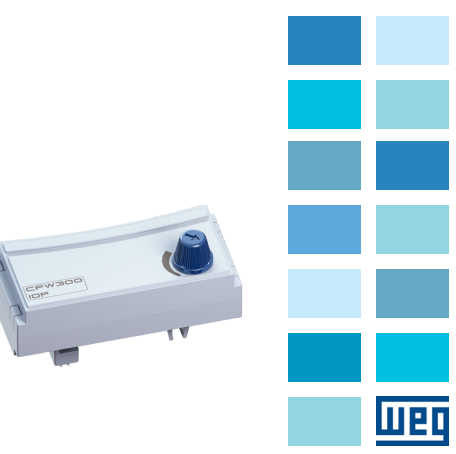

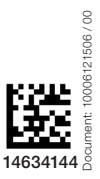

- 30

- 90

 $\sim$ 

#### 1 SAFETY INFORMATION

## 1.1 SAFETY WARNINGS

#### NOTE!  $\boldsymbol{\mathcal{G}}$

- Only use the module for reference via potentiometer (CFW300- IOP) on WEG CFW300 series inverters with firmware from version V2.00 up (see P023).
- It is recommended to read the CEW300 user's manual before installing or operating this accessory.
- $\blacksquare$  This guide contains important information regarding the proper understanding and correct operation of this module.

#### 1.2 PRELIMINARY RECOMMENDATIONS

# **ATTENTION!**

- Always disconnect the general power supply before connecting or disconnecting the accessories of the CFW300 frequency inverter
	- Wait for at least 10 minutes for the full discharge of the inverter.

## 2 GENERAL INFORMATION

This guide provides directions for the installation, configuration and operation of the module for reference via potentiometer (CFW300-IOP).

#### 3 CONTENT OF THE PACKAGE

Upon receiving the product, check if the package contains:

- Accessory in anti-static package.
- $\blacksquare$  Installation, configuration and operation guide.

#### 4 INSTALLATION OF THE ACCESSORY

The CFW300-IOP is easily connected to the CFW300 frequency inverter by means of the plug-and-play concept. The procedures below must be observed for the proper installation and start-up:

- 1. With the inverter de-energized, remove the inverter accessory cover ([Figure A1\)](#page-1-0).
- 2. Fit the accessory to be installed as shown in [Figure A1](#page-1-0).
- 3. Power up the inverter.

#### 5 CONFIGURATIONS

The CFW300 inverter identifies that the CFW300-IOP accessory is automatically connected after the connecting and energizing the product (see parameter P028).

For the use and configuration of the parameters, refer to the inverter programming manual of the CFW300 available for download on the website: [www.weg.net](http://www.weg.net).

# NOTE!

The software version of the CFW300-IOP can be viewed in parameter P025 of the CFW300 inverter.

## ATTENTION!

- For the CFW300-IOP to run as reference of the CFW300 inverter, parameter P221 or P222 must be set.
- $\blacksquare$  For further details, refer to the programming manual of the CFW300 V2.00 or later, available for download on the website: [www.weg.net](http://www.weg.net).

# English 1 INFORMACIONES DE SEGURIDAD <sub>Español</sub> Português

#### 1.1 AVISOS DE SEGURIDAD

#### ¡NOTA!  $\bm{\mathcal{Q}}$

- Solamente utilizar o módulo para referencia vía potenciómetro (CFW300-IOP) en los convertidores WEG serie CFW300 con versión de firmware a partir de la versión V2.00 (ver P023). Se recomienda la lectura del manual del usuario del CFW300
	- antes de instalar y operar ese accesorio. El contenido de esta guía provee informaciones para el correcto
- entendimiento y el buen funcionamiento de este módulo.

#### 1.2 RECOMENDACIONES PRELIMINARES

#### **¡ATENCIÓN!**

 Siempre desconecte la alimentación general antes de conectar o desconectar los accesorios del convertidor de frecuencia CEW<sub>300</sub>

 Espere al menos 10 minutos para garantizar la desenergización completa del convertidor.

#### 2 INFORMACIONES GENERALES

Esta guía orienta en la instalación, configuración y operación del módulo para referencia vía potenciómetro (CFW300-IOP).

#### 3 CONTENIDO DEL EMBALAJE

Al recibir el producto, verificar si el embalaje contiene:

- Accesorio en embalaje antiestático.
- Guía de instalación, configuración y operación.

#### 4 INSTALACIÓN DEL ACCESORIO

El CFW300-IOP es fácilmente conectado al convertidor de frecuencia CFW300 utilizando el concepto "plug and play". Los procedimientos de abajo deben ser seguidos para la correcta instalación y puesta en funcionamiento:

- 1. Con el convertidor sin tensión, retire la tapa de los accesorios de comunicación del convertidor (Figura A1).
- 2. Encastre el accesorio a ser instalado, conforme es indicado en la Figura A1.
- 3. Energice el convertidor.

#### 5 CONFIGURACIONES

El convertidor CFW300 identifica que el accesorio CFW300-IOP está conectado automáticamente luego de la conexión y energización del producto (ver parámetro P028).

Para utilización, configuración de los parámetros, así como para la indicación del led "Status" verifique el manual de programación del convertidor y el manual de la comunicación Ethernet del CFW300 disponible para download en el sitio: [www.weg.net](http://www.weg.net).

#### ¡NOTA! (√

 La versión de software del accesorio CFW300-CETH puede ser visualizada en el parámetro P025 del convertidor.

#### ¡ATENCIÓN!

- Para que el CFW300-IOP funcione como referencia del convertidor CFW300, deberá ser ajustado el parámetro P221 o P222.
- Para más detalles consulte el manual de programación del CFW300 V2.00 o superior, disponível para download no site: [www.weg.net](http://www.weg.net).

# 1.1 AVISOS DE SEGURANÇA

1 INFORMAÇÕES DE SEGURANÇA

#### NOTA!  $\small \curvearrowright$ Somente utilizar o módulo para referência via potenciômetro

- (CFW300-IOP) nos inversores WEG série CFW300 com versão de firmware a partir da versão V2.00 (ver P023). Recomenda-se a leitura do manual do usuário do CFW300
- antes de instalar ou operar esse acessório. O conteúdo deste guia fornece informações importantes para
- o correto entendimento e bom funcionamento deste módulo.

#### 1.2 RECOMENDAÇÕES PRELIMINARES

#### ATENÇÃO!

 Sempre desconecte a alimentação geral antes de conectar ou desconectar os acessórios do inversor de frequência CFW300. Aguarde pelo menos 10 minutos para garantir a desenergização completa do inversor.

## 2 INFORMAÇÕES GERAIS

Este guia orienta na instalação, configuração e operação do módulo para referência via potenciômetro (CFW300-IOP).

### 3 CONTEÚDO DA EMBALAGEM

Ao receber o produto, verificar se a embalagem contém:

- Acessório em embalagem anti-estática.
- Guia de instalação, configuração e operação.

## 4 INSTALAÇÃO DO ACESSÓRIO

O CFW300-IOP é facilmente conectado ao inversor de frequência CFW300 utilizando o conceito "plug-and-play". Os procedimentos abaixo devem ser seguidos para a correta instalação e colocação em funcionamento:

- 1. Com o inversor desenergizado, retire a tampa de acessórios de comunicação do inversor (Figura A1).
- 2. Encaixe o acessório a ser instalado conforme indicado na Figura A1.
- 3. Energize o inversor.

## 5 CONFIGURAÇÕES

O inversor CFW300 identifica que o acessório CFW300-IOP está conectado automaticamente após a conexão e energização do produto (ver parâmetro P028).

Para utilização, configuração dos parâmetros verifique o manual de programação do inversor CFW300, disponível para download no site: [www.weg.net](http://www.weg.net).

#### NOTA!  $\widehat{\blacklozenge}$

 A versão de software do acessório CFW300-IOP pode ser visualizada no parâmetro P025 do inversor CFW300.

#### ATENCÃO!

- Para que CFW300-IOP funcione como referência do inversor CFW300 o parâmetro P221 ou P222 deve ser ajustado.
- Para mais detalhes consulte o manual de programação do CFW300 V2.00 ou superior, disponível para download no site: [www.weg.net](http://www.weg.net)

APPENDIX A - FIGURES ANEXO A - FIGURAS

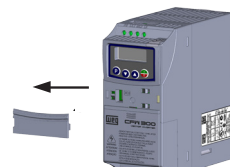

(a) Removal of the communication accessory cover (a) Remoción de la tapa de accesorios de comunicación (a) Remoção da tampa de acessórios de comunicação

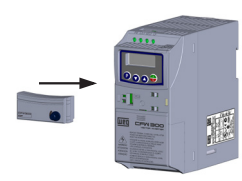

<span id="page-1-0"></span>(b) Accessory connection (b) Conexión del accesorio (b) Conexão do acessório

Figure A1: (a) and (b): Installation of accessory Figura A1: (a) y (b): Instalación de accesorio Figura A1: (a) e (b): Instalação de acessório

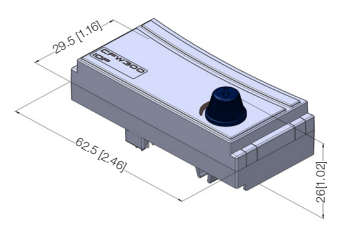

Figure A2: CFW300-IOP dimentions in mm [in] Figura A2: Dimensiones del CFW300-IOP em mm [in] Figura A2: Dimensões do CFW300-IOP em mm [in]

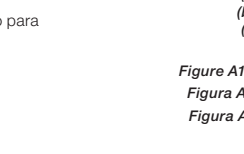

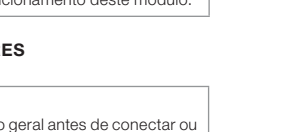

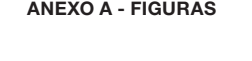